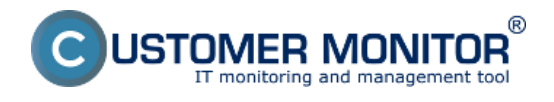

#### **Popis krokov nutných k začatiu práce s Customer Monitorom:**

**1. Vytvorte si správcovský prístup na CM portál** - Vytvorenie správcovského konta sspravíte na stránke [Vyskúšajte CM](https://customermonitor.cz/mam-zajem-o-cm/vyzkousejte-cm) [1]. Prehľad funkcií Správcovského konta je popísaný v časti [Role prístupov](https://customermonitor.cz/ako-funguje-cm/cm-vnutorna-architektura/cm-server/cm-portal/role-pristupov-do-cm-servera-a-opravneni) [>> Správca](https://customermonitor.cz/ako-funguje-cm/cm-vnutorna-architektura/cm-server/cm-portal/role-pristupov-do-cm-servera-a-opravneni) [2].

**2. Úvodné nastavenia CM portálu** - budú vyžiadané automaticky pri prvom prihlásení do CM Portálu. Viac o úvodných nastaveniach sa dočítate v časti [CM Portál >> Úvodné nastavenia CM](https://customermonitor.cz/ako-funguje-cm/sucasti-a-architektura-cm/cm-server-cm-portal/instalacia-servera-cm/uvodne-nastavenia) [portálu.](https://customermonitor.cz/ako-funguje-cm/sucasti-a-architektura-cm/cm-server-cm-portal/instalacia-servera-cm/uvodne-nastavenia) [3]

**3. Nastavte Helpdesk** - popis nastavenie Helpdesku je popísaný v časti [Helpdesk Customer Desk](https://customermonitor.cz/ako-funguje-cm/helpdesk-customer-desk) [4]. Kontaktujte nás k optimálnej konfigurácii vo vašej spoločnosti, prezentácia (nielen) na tému Helpdesk v CM bude pre vás prínosom.

**4. Vytvorte prvú spoločnosť (zákazníka) v CM portáli -** viac o vytvorení spoločnosti (zákazníka) sa dočítate v časti [Vytvorenie zákazníka](https://customermonitor.cz/ako-funguje-cm/cm-vnutorna-architektura/cm-server/cm-portal/instalacia/globalne-nastavenia) [5].

**5. Vytvorte operátorské kontá a prístup pre zákazníkov** - postup vytvorenie operátorského konta je popísaný v časti [Operatori a skupiny](https://customermonitor.cz/ako-funguje-cm/cm-vnutorna-architektura/cm-server/cm-portal/role-pristupov-do-cm-servera-a-opravne-0) [6] a vytvorenie zákazníckeho konta je popísané v časti [Zákaznícke konto](https://customermonitor.cz/ako-funguje-cm/cm-vnutorna-architektura/cm-server/cm-portal/role-pristupov-do-cm-servera-a-opravne-1) [7]

**6. Ak využijte technické funkcie CM, inštalujte klientov C-Monitor (pre Win, OS X ,Linux/FreeBSD) - postup pre inštalácie klientov na počítače ako aj podporované verzie OS sú popísané v častiach** [C-Monitor Windows klient](https://customermonitor.cz/ako-funguje-cm/sucasti-a-architektura-cm/c-monitor-windows-klient) [8], [C-Monitor Linux klient](https://customermonitor.cz/ako-funguje-cm/cm-z-technickeho-hladiska/c-monitor-linux-klient) [9] a [C-Monitor](https://customermonitor.cz/ako-funguje-cm/cm-z-technickeho-hladiska/c-monitor-mac-os-klient) [\(Mac\) OS X klient](https://customermonitor.cz/ako-funguje-cm/cm-z-technickeho-hladiska/c-monitor-mac-os-klient) [10]

### **Po splnení krokov 1 až 5 je systém pripravený pre :**

- Prácu s helpdeskom Customer Desk
- Manuálnu evidenciu hardvéru

#### **Po splnení kroku 6 je systém pripravený pre :**

- Zobrazenie údajov z počítačov (HW konfigurácie, inštalovaný softvér, vybraté nastavenia OS)
- Online informácie za posledných 48hodín ako zaťaženie CPU, RAM, sieť. adaptérov a pod.
- Upozorňovanie na chybné štandardné parametre (na základe vzoriek 1x denne) ako napríklad málo miesta na disku, podozrivý chybný disk, neaktualizovaný antivírus, neaktualizovaný OS Windows a podobne.

#### **Doporučujeme ďalej nastaviť a spracovať v najbližšom kroku :**

- Vytvoriť zákaznícke kontá
- Nastaviť Operátorom oprávnenia (napr. vzdialený prístup na plochu PC, vzdialené inštalácie ...)
- Nastaviť sledovanie online dostupnosti kritických počítačov (najmä serverov)
- Nastaviť Zálohovanie
- Nastaviť Online Monitoring Watches (napríklad voľné miesto na disku, sieťové spojenia ...)
- Spracovať prvý Audit SW, report o konfigurácii a stave počítačov

## **Postupy nastavení a popisy ďalších funkcií sú v ďalších kapitolách v** [Ako funguje CM](https://customermonitor.cz/ako-funguje-cm) **[11].** Date:

4.11.2012

#### **Odkazy**

[1] https://customermonitor.cz/mam-zajem-o-cm/vyzkousejte-cm

[2] https://customermonitor.cz/ako-funguje-cm/cm-vnutorna-architektura/cm-server/cm-portal/rolepristupov-do-cm-servera-a-opravneni

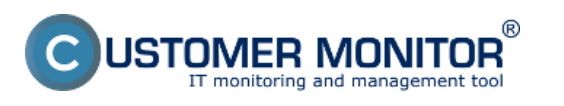

# **Ako začať**

Publikováno z Customer Monitor (https://customermonitor.cz)

[3] https://customermonitor.cz/ako-funguje-cm/sucasti-a-architektura-cm/cm-server-cm-

portal/instalacia-servera-cm/uvodne-nastavenia

[4] https://customermonitor.cz/ako-funguje-cm/helpdesk-customer-desk

[5] https://customermonitor.cz/ako-funguje-cm/cm-vnutorna-architektura/cm-server/cm-

portal/instalacia/globalne-nastavenia

[6] https://customermonitor.cz/ako-funguje-cm/cm-vnutorna-architektura/cm-server/cm-portal/rolepristupov-do-cm-servera-a-opravne-0

[7] https://customermonitor.cz/ako-funguje-cm/cm-vnutorna-architektura/cm-server/cm-portal/rolepristupov-do-cm-servera-a-opravne-1

[8] https://customermonitor.cz/ako-funguje-cm/sucasti-a-architektura-cm/c-monitor-windows-klient

[9] https://customermonitor.cz/ako-funguje-cm/cm-z-technickeho-hladiska/c-monitor-linux-klient

[10] https://customermonitor.cz/ako-funguje-cm/cm-z-technickeho-hladiska/c-monitor-mac-os-klient [11] https://customermonitor.cz/ako-funguje-cm